## **How to add your eCertificate to your account**

**Must add your eCertificate to your account before you can use it. Only redeemable on the unitedbrandstore.com site, not in Ariba**.

#### **Step 1 – click "Log In" in the upper right corner, make sure you are not in Ariba**

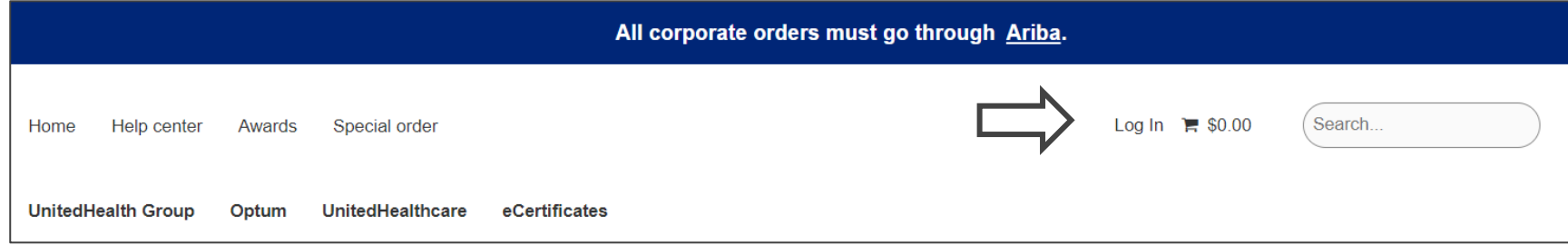

#### **Step 2 – create an account or log in**

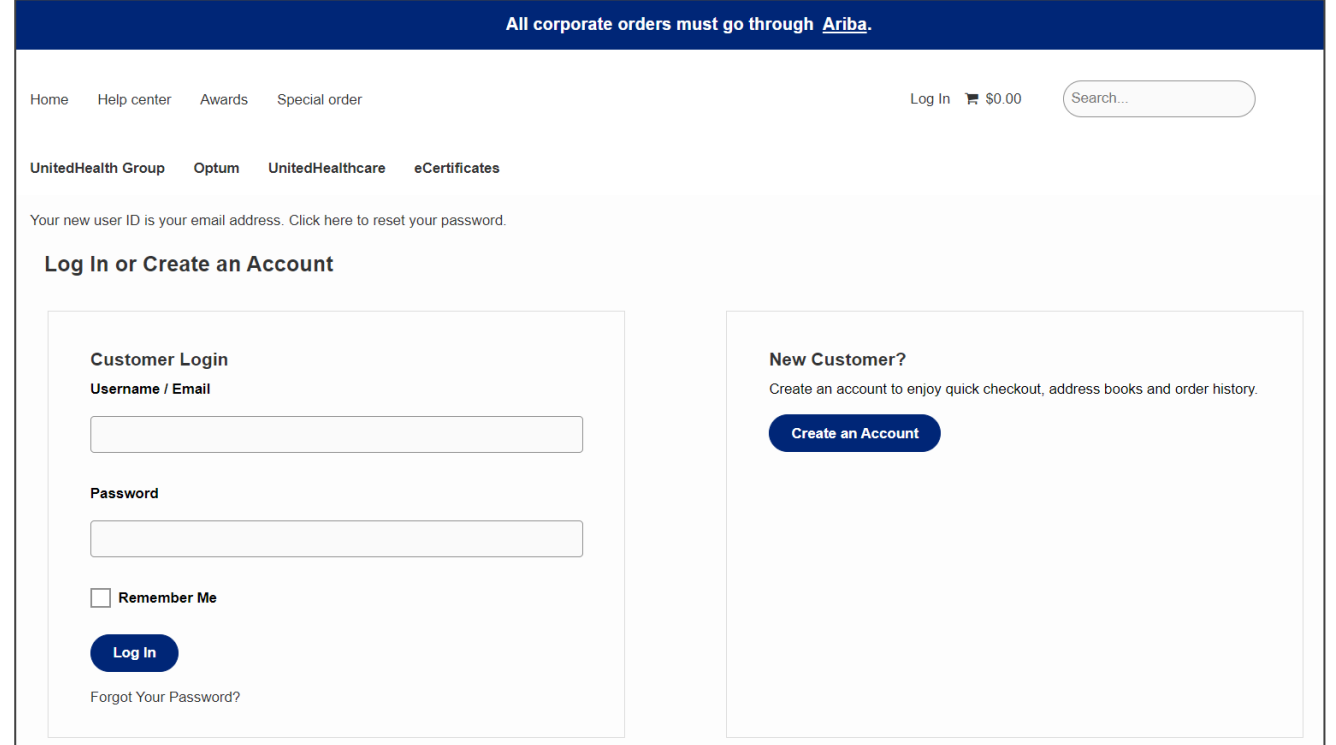

## **Step 3 - once logged in you will be re-directed to the home page. Click " My account"**

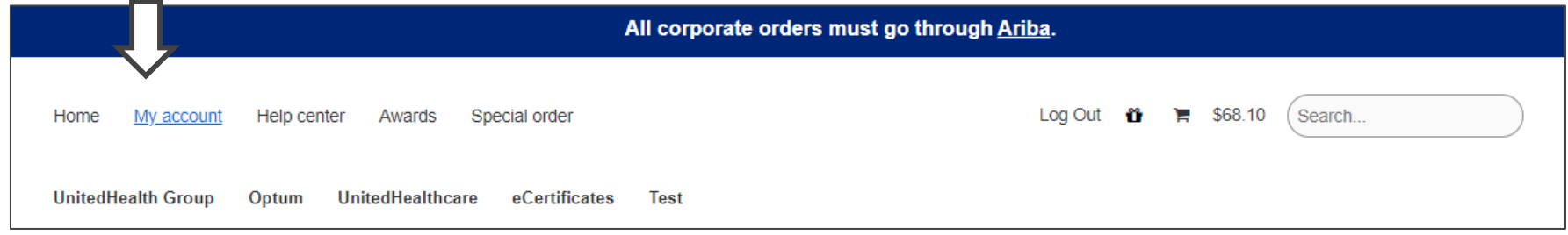

## **Step 4 - click on "Manage Gift Certificate"**

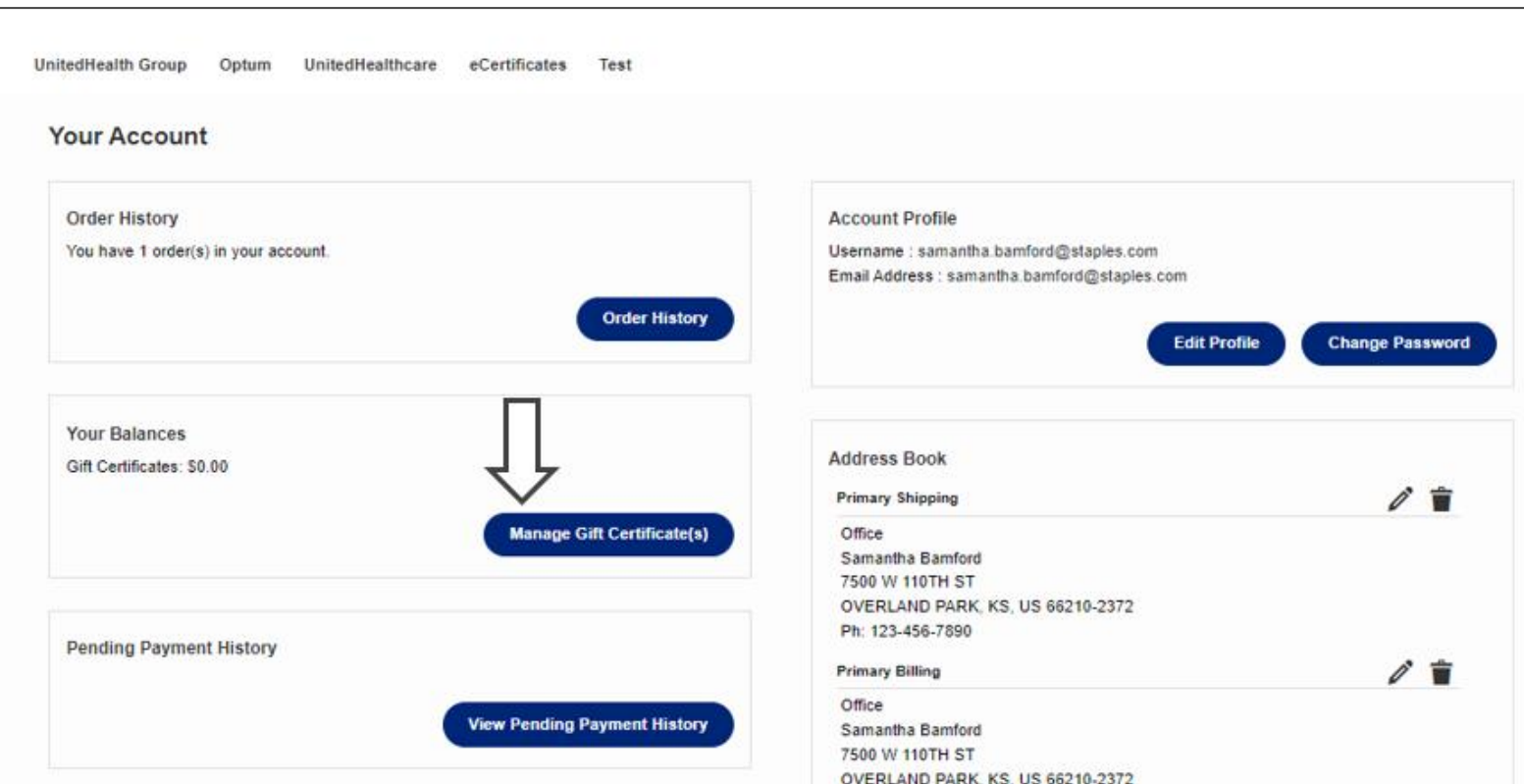

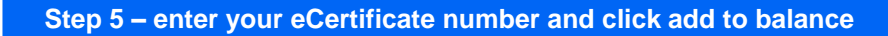

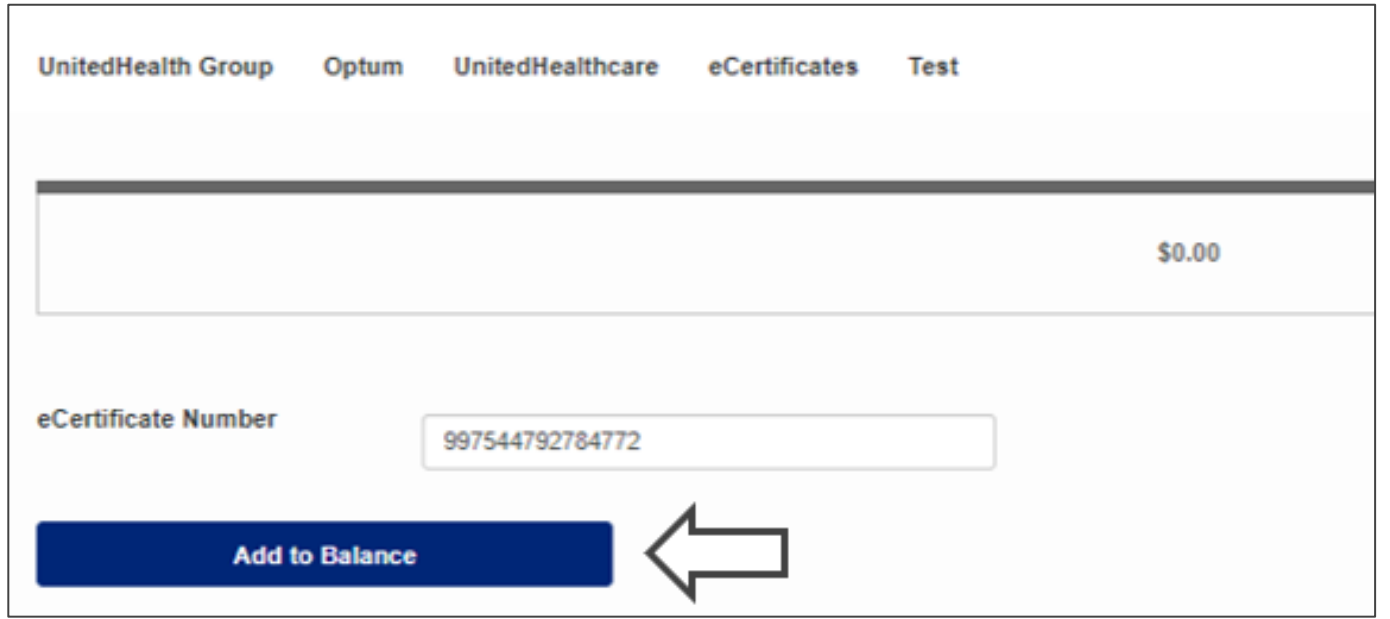

## **Step 6 – confirm your eCertificate was added to your account balance**

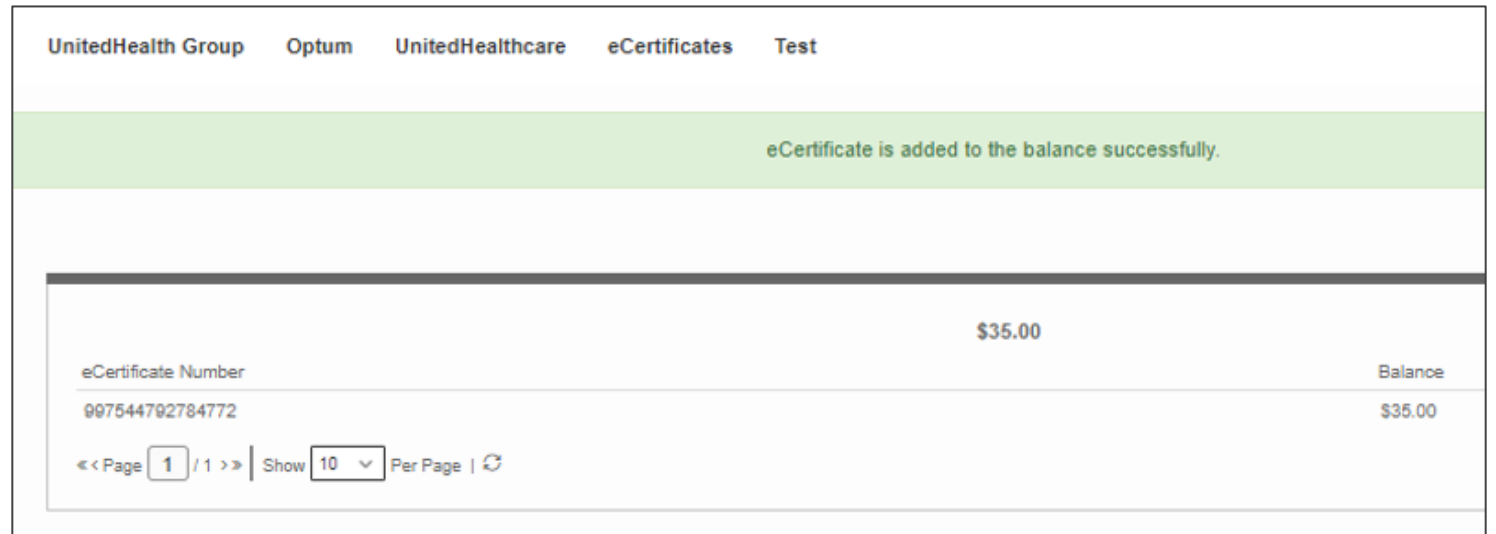

# **How to apply your eCertificate to your order**

**Step 1 – Shop and add items to your cart. At check out apply your eCertificate to your order**

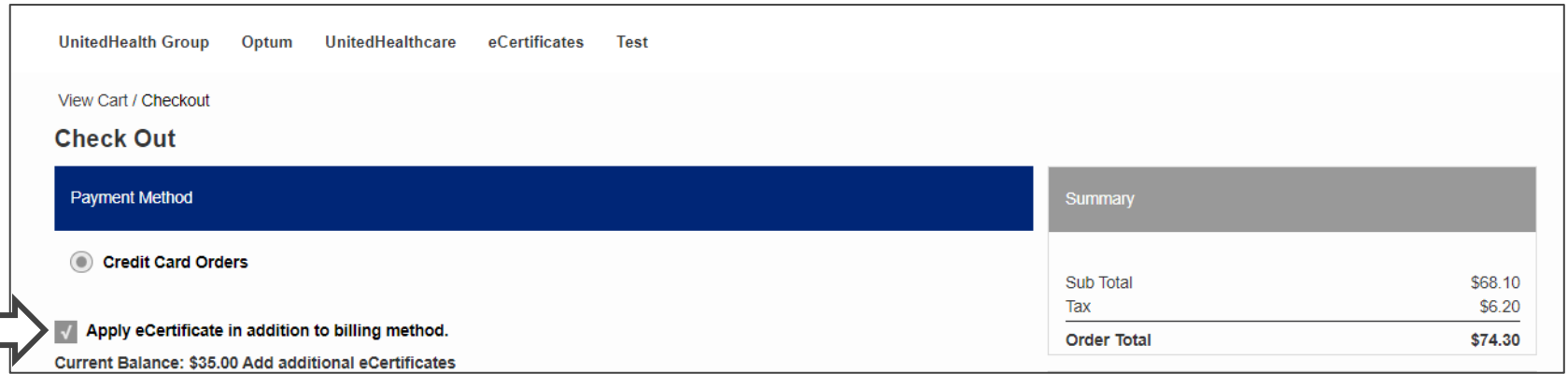

**Step 2 – if you eCertificate does not cover the entire order, add your credit card information**

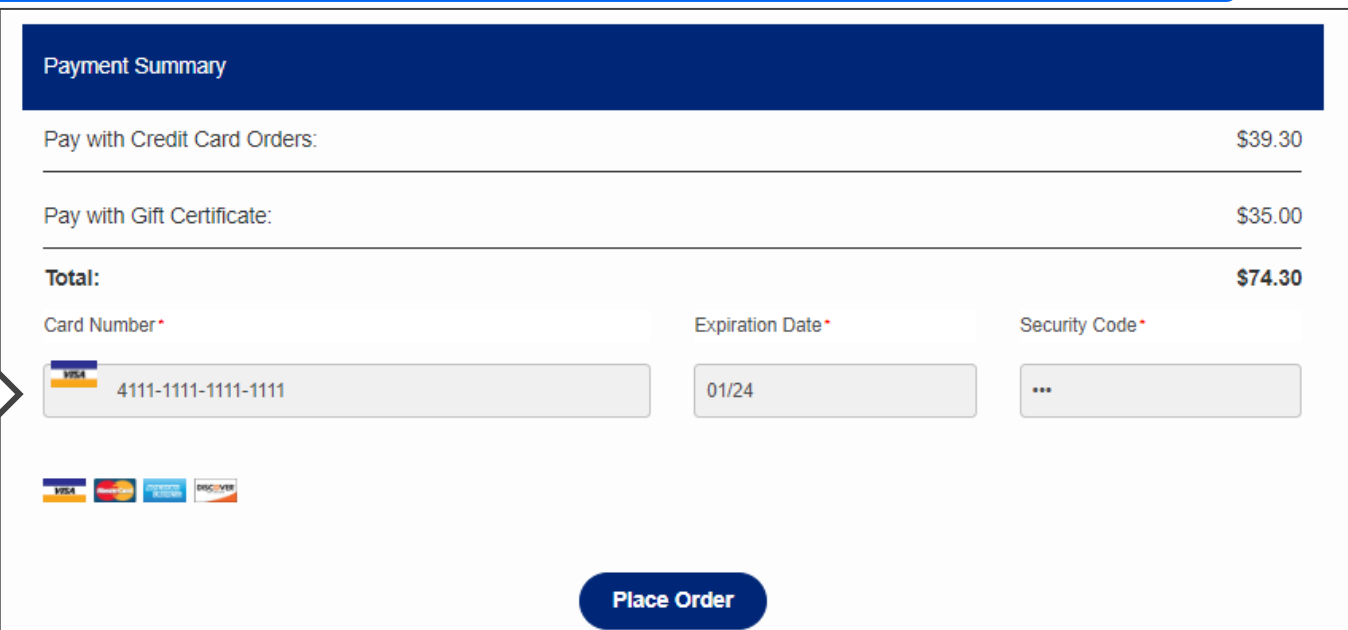

**Review order, please make sure the gift certificate is applied under "Payment Summary". If everything is correct, click on "Place Order".**

*\*\*\* if you did not add the eCertificate to the order correctly your credit card will be charged for the full amount of the order*

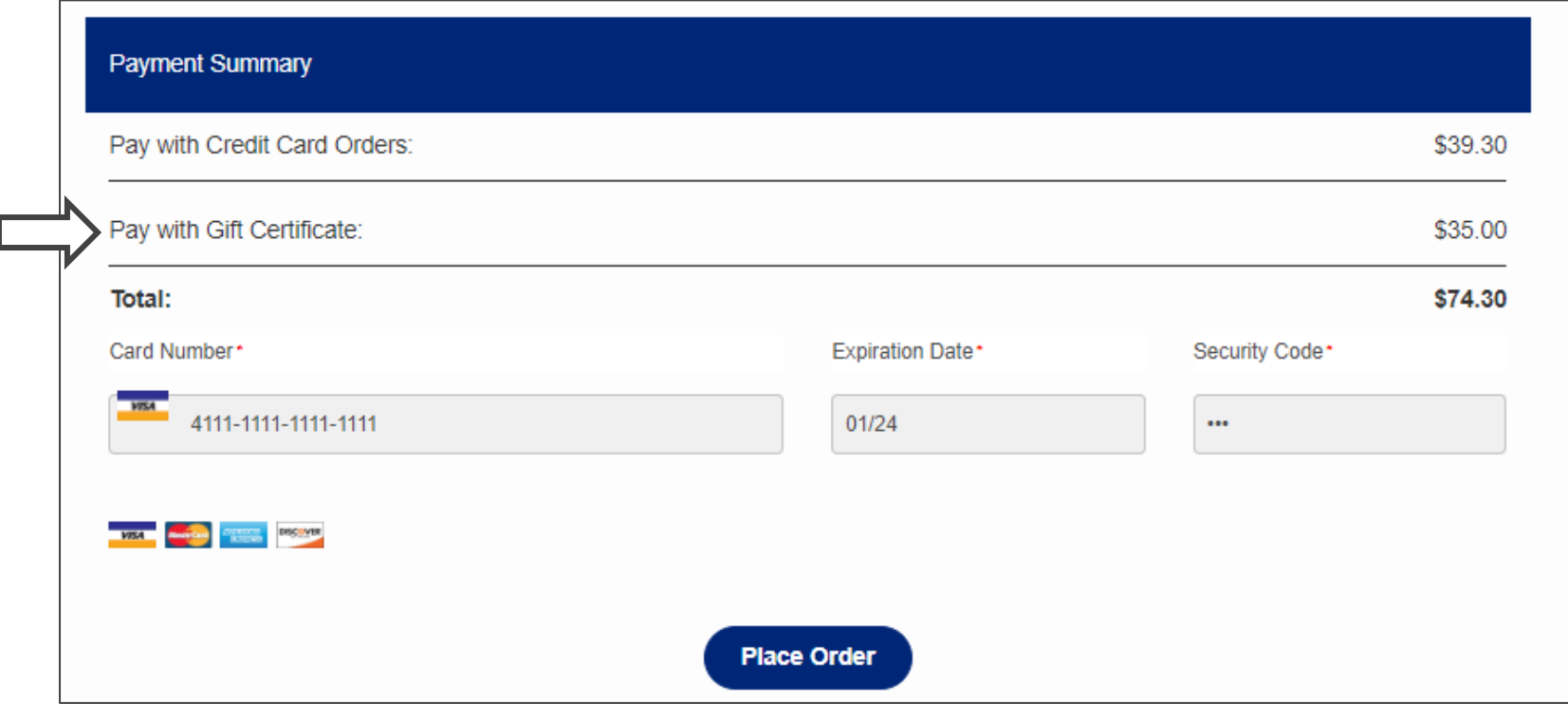